# COMPUTHERM *T30*

**Termostat de cameră digital**

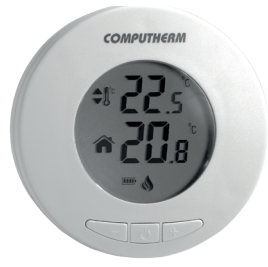

#### *Îndrumar de utilizare*

同

Гī

П

*(pentru îndrumar mai detaliat accesați: www.magdolna.ro)* 

## PREZENTAREA GENERALĂ A TERMOSTATULUI

Termostatul de cameră COMPUTHERM *T30* este adecvat pentru comanda aparatelor de încălzire sau de climatizare, fiind compatibil cu majoritatea cazanelor de încălzire centrală și cu aparatele de climatizare comercializate în România. Se poate conecta foarte ușor la orice cazan sau aparat de climatizare dacă acesta este dotat cu cleme de conexiune pentru termostat, cu ajutorul unui cablu cu două fire indiferent dacă tensiunea de comandă, este de 24 V sau 230 V.

### 1. PUNEREA ÎN FUNCȚIUNE A TERMOSTATULUI

*ATENȚIE! Aparatul trebuie conectat de către o persoană competentă! Înainte de punerea în funcțiune, asigurați-vă că aparatul pe care doriți să îl conectați la termostat nu este conectat la rețeaua de 230 V. Modificarea aparatului prezintă risc de electrocutare sau de deteriorare a aparatului.*

- 1. Demontați termostatul de pe suportul său
- 2. Deschideți locașul portbaterii, și întroduceți cele **2 baterii alcaline de tip AAA** livrate

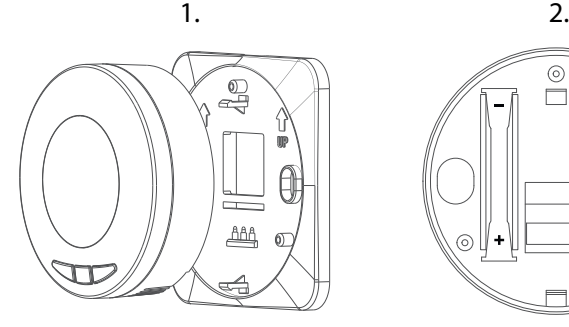

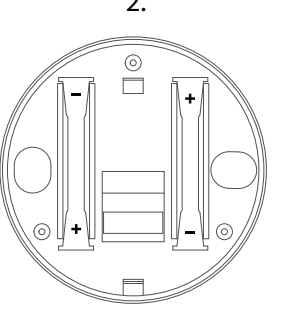

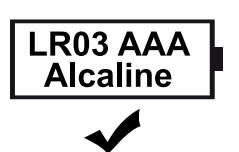

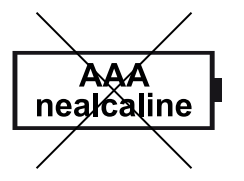

#### 2. PREZENTAREA BUTOANELOR ȘI A ECRANULUI

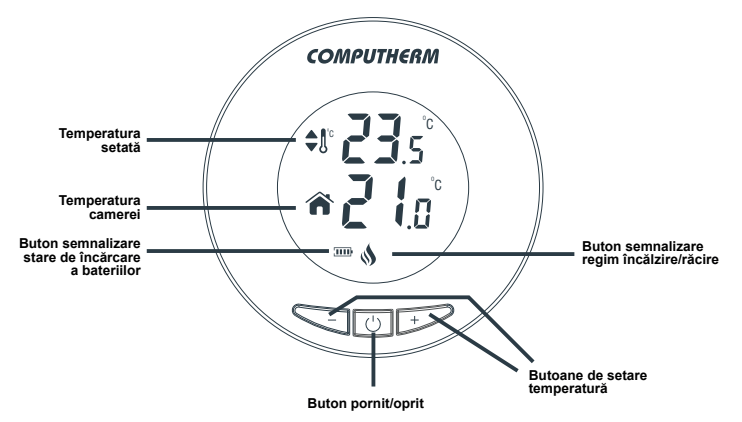

## 3. SETĂRI

1. Oprirea termostatului

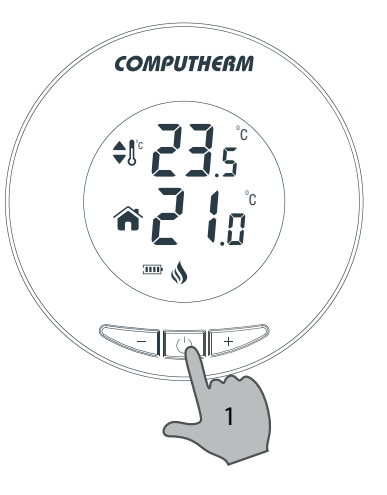

2. Intrarea în meniul de calibrare a temperaturii

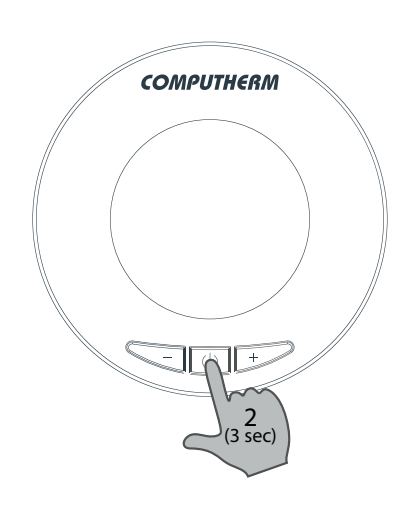

3. Setarea temperaturii de calibrare în pași de 0,5 ˚C între valorile de -3 - +3 ˚C (dacă este necesar)

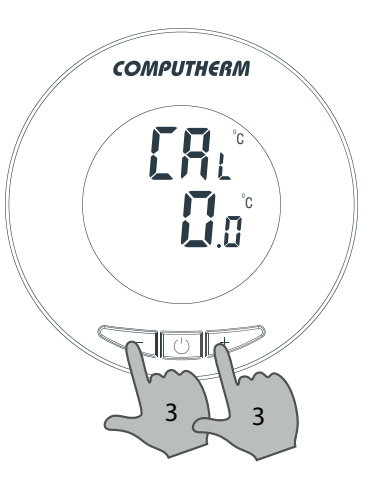

- 4. Intrare în meniul de comutare între regimurile de încălzire și răcire
- 5. Comutare între regimurile de încălzire și răcire  $(HEB = \text{încălzire}, EtB =$ răcire) (dacă este necesar)

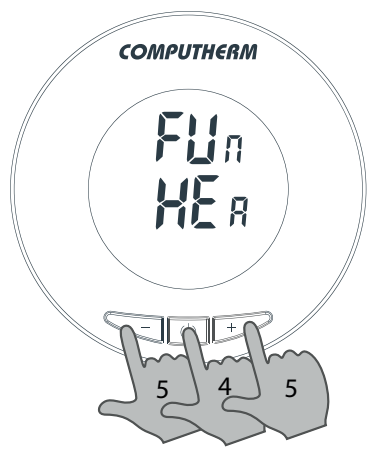

- 6. Intrare în meniul de revenire la setările din fabrică
- 7. Revenirea la setările din fabrică (dacă este necesar)

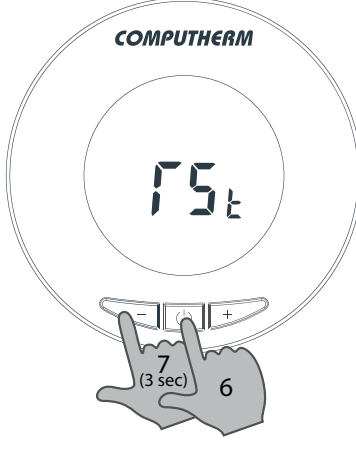

8. Ieșirea din meniu, fără revenirea la setările din fabrică

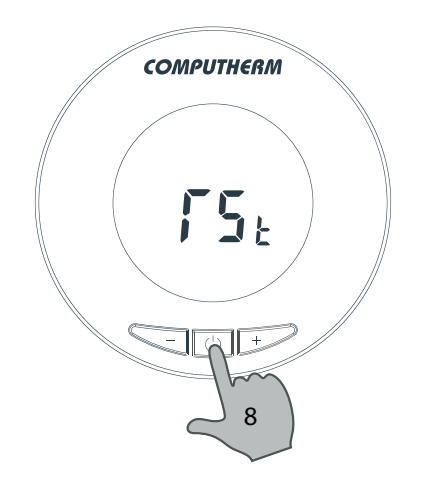

### ÎNTREBĂRI FRECVENTE

Dacă se consideră că aparatul nu funcționează corespunzător, sau dacă se ivește vreo problemă pe parcursul utilizării acestuia accesați pagina noastră web pe care la **Întrebări frecvente** (GYIK) am adunat cele mai frecvente probleme ivite și întrebările puse pe durata utilizării aparatelor noastre respectiv soluțiile și răspunsurile aferente acestora.

#### **https://computherm.info/en/faq**

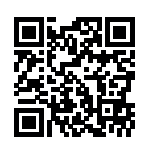

Majoritatea problemelor ivite se pot rezolva cu recomandările date pe pagina noastră web, fără a fi necesară intervenția unui specialist. Dacă nu găsiți soluția pentru problema dvs., vă recomandăm să contactați furnizorul dvs.

*Atenție!* **Fabricantul nu își asumă nicio răspundere pentru pagubele directe sau indirecte ivite pe parcursul utilizării produsului.**

# FIȘĂ PRODUS

- Marcă: COMPUTHERM
- Model: *T30*
- Clasa de reglare a temperaturii: **Clasa I.**
- Aport la eficiența încălzirii sezonale a încăperii: 1%

#### DATE TEHNICE

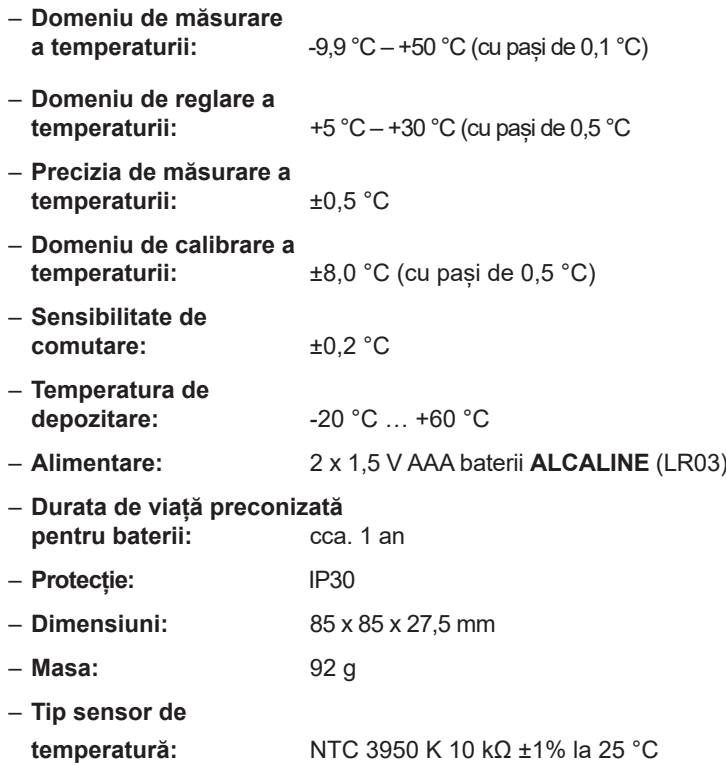

Termostatul de tip COMPUTHERM *T30* este conform standardelor EMC 2014/30/EU, LVD 2014/35/EU şi directivelor RoHS 2011/65/EU.

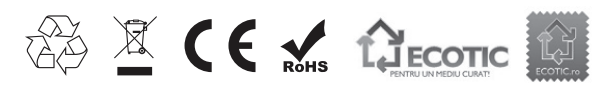

#### **Fabricant: QUANTRAX Kft.**

H-6726 Szeged, Fülemüle u. 34. Telefon: +36 62 424 133 Fax: +36 62 424 672

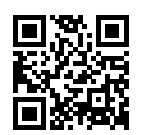

E-mail: iroda@quantrax.hu Web: www.quantrax.hu ● www.computherm.info

**Origine:** Turcia

**Importator în** 

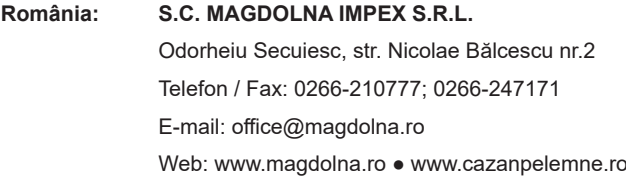